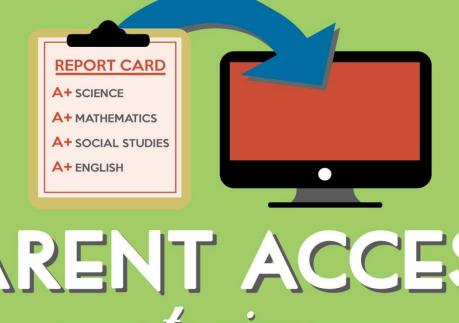

# 

### Learn to Create An Account

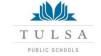

----- Powered by PowerSchool -----

## Step 1: Go to www.tulsaschools.org/grades

- Select your preferred
   Language
- Click the
   Create Account
   button

|                    | School, you must use a brow | vser that supports and |
|--------------------|-----------------------------|------------------------|
| JavaScript enabled |                             |                        |
| Select Language    |                             |                        |
| English 💌          |                             |                        |
| Username           |                             |                        |
|                    |                             |                        |
| Password           |                             |                        |
|                    |                             |                        |
|                    | Having trouble signing in?  |                        |
| Translator Sign In |                             |                        |
|                    |                             |                        |
|                    |                             | Sigr                   |
|                    |                             |                        |
| Create an Accou    |                             |                        |

## Step 2: Create User Name/Password

- 1. Enter your first **name**; enter your last name
- 2. Enter an **e-mail address** Note: If parent/guardians share the same e-mail address, you should only set up one parent access account
- 3. User Name (no apostrophes; no email address)
- **4. Password** (at least six characters, no apostrophes)

| Create Parent/Guardian Account |                |
|--------------------------------|----------------|
| First Name                     | Joshua         |
| Last Name                      | Toll           |
| Email                          | jtoll@mail.com |
| Desired User Name              | jtoll          |
| Password                       | Strong         |
| Re-enter Password              | •••••          |

#### Link Students to Account

Enter the Access ID, Access Password, and Relationship for each student you wish to add to your Parent/Guardian Account

| S  | tudent Name | Access ID | Access Password | Relationship             |   |
|----|-------------|-----------|-----------------|--------------------------|---|
| 1. | Alex Toll   | 2664      |                 | Father, natural/adoptive | ۷ |
| 2. |             |           |                 | Choose                   | ۷ |
| 3. |             |           |                 | Choose                   | ۷ |
| 4. |             |           |                 | Choose                   | ۷ |
| 5. |             |           |                 | Choose                   | ۷ |
| 6. |             |           |                 | Choose                   | ۷ |
| 7. |             |           |                 | Choose                   | ۷ |

## Step 3: Link To Your Student(s)

Note: You must have the **Web ID** and Password letter for Parents to view your student(s)' account(s) from your account. (Parents, contact the school if you do not have this letter.)

- Enter the name of **each** student you wish to associate to your account
- 2. Enter the Access ID (former User Name which is usually the 6 digit student number) and
- 3. Access Password for each student (usually 5 random capitalized letters)
- 4. Select your relationship to the student.

| Create Parent/Guardian Account |                |
|--------------------------------|----------------|
|                                |                |
| First Name                     | Joshua         |
| Last Name                      | Toll           |
| Email                          | jtoll@mail.com |
| Desired User Name              | jtoll          |
| Password                       | Strong         |
| Re-enter Password              |                |
| Password                       | jtoll Strong   |

#### Link Students to Account

Enter the Access ID, Access Password, and Relationship for each student you wish to add to your Parent/Guardian Account Student Name Access ID Access Password Relationship 1. Alex Toll 2664 Father, natural/adoptive .... 2 - Choose Choose Choose 5 Choose 6 - Choose - Choose enter 5. Now click the Enter button!

## You will receive this message!

 

 You can now log in with the user name and password you just created.
 Congratulations! Your new Parent/Guardian Account has been created. Enter your Username and Password to start using your new account.

 Login

 User Name

 Password

 Having trouble logging in?

#### **IMPORTANT!**

- If parents/guardians decide to share the same account, ONLY ONE parent or guardian may access the account at a time.
- Do not allow your browser to "save" this password because it will cause your password to not work!

After successfully logging in, you will see a series of tabs under the PowerSchool logo listing your student family members.

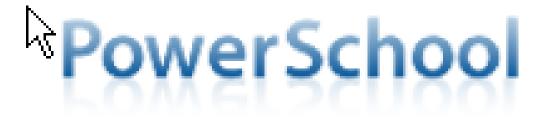

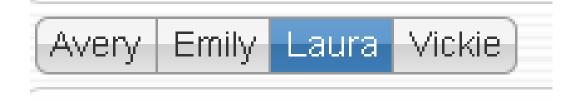

• Select the appropriate name to view that student's information.

# Troubleshooting Tips

### What if you forget your login information?

# 1. On the login page click **Having Trouble Logging in?**

#### **CowerSchool**

#### Parent Sign In

To sign in to PowerSchool, you must use a browser that supports and has JavaScript enabled. 2. Choose the appropriate tab and complete the information, then hit **Enter.** 

#### **Recover Account Login Information**

To recover your account login information, provide the information below.

| Forgot Password? | Forgot User Name?          |       |
|------------------|----------------------------|-------|
| User Name        |                            |       |
|                  |                            |       |
| Email Address    |                            |       |
|                  |                            |       |
|                  | ENITER!                    | Enter |
|                  | oon't forget to hit ENTER! |       |
| 3. L             | Jon .                      |       |

# Immediately check e-mail!!

The system will then verify your information and **send a security token to the email address listed with instructions** for resetting your User Name and/or Password....

### BUT...

This Security Token is good for only **30 minutes.** If you don't reset the information in that allotted time, you will need to repeat the process.

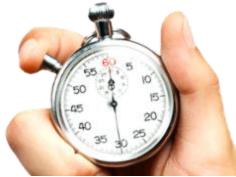

TPS PowerSchool Parent Account!!!

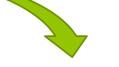

# From this... (4 times a year)

| Friendship                                                                                                    |                                                                           |                                 | -NAN                        | LIZARD                                                                           | Uren A                                                                                      |
|----------------------------------------------------------------------------------------------------|---------------------------------------------------------------------------|---------------------------------|-----------------------------|----------------------------------------------------------------------------------|---------------------------------------------------------------------------------------------|
| REQUIREMENT<br>Subject Area                                                                                                    |                                                                           | and of                          | 14/0                        | ELECTIVES                                                                        | Cranto C                                                                                    |
| Sensitivity                                                                                                    | B                                                                         | +                               | .5                          | Fun Factor                                                                       | A+2                                                                                         |
| Warmth                                                                                                    | Ă                                                                         | +                               | 1                           | Gossip Sharing                                                                   | A +1                                                                                        |
| Availability                                                                                                    | 2                                                                         | +                               | -1                          | Social Opportunity                                                               | 2+2                                                                                         |
| Reliability                                                                                                    | A                                                                         | Y                               | 2                           | Life-Choices Approval                                                            | 2-4                                                                                         |
| Honesty                                                                                                    | 0                                                                         |                                 | 2                           | Silliness                                                                        | A + 1                                                                                       |
| Sense of Humor                                                                                                    | A                                                                         | +                               | 1                           | Fashion Guidance                                                                 | A +1                                                                                        |
| Empathy                                                                                                    | 2                                                                         | +                               |                             | Story Diversity                                                                  | 2.2                                                                                         |
| Discretion/Loyalty                                                                                                    | n,                                                                        | -                               | 10                          | Memory                                                                           | CLQ                                                                                         |
| Self-Awareness                                                                                                    | A                                                                         |                                 |                             | Sense of Adventure                                                               | 0                                                                                           |
| Unconditionality                                                                                                    | R                                                                         | -                               | 2                           |                                                                                  | ATI                                                                                         |
|                                                                                                    | H                                                                         | -                               | 1                           | Longevity                                                                        | 4-1                                                                                         |
| Grading:<br>A = Excellent<br>B = Above Average<br>C = Average<br>D = Below Average<br>F = Failure<br>N = Incomplete or<br>Not Applicable | Key to<br>1. Well P<br>2. Shown<br>3. Contri<br>4. Work<br>5. Follow<br>6 | répai<br>Initi<br>butes<br>Impr | red<br>lative<br>s<br>oving | <ol> <li>7. Careless</li> <li>8. Erratic</li> <li>9. Often Unprepared</li> </ol> | Hygiene:<br>Satisfactory<br>Unsatisfactory<br>Citizenship<br>Satisfactory<br>Unsatisfactory |

To this...24/7!

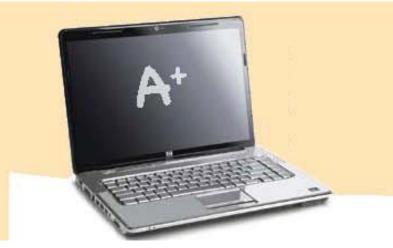

PLUS info about attendance, grade history, school bulletins, teacher comments, student schedules, email notifications!!